#### 2008年度 松山大学経営学部 開講科目

### 情報コース特殊講義 Webデザイン論

### 檀 裕也

#### (dan@cc.matsuyama-u.ac.jp) http://www.cc.matsuyama-u.ac.jp/~dan/

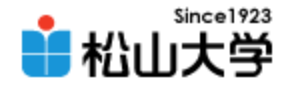

### 前回の課題

- 今回の例題を完成させ、Webサーバにアップ ロードせよ。
	- 宛先: [dan@cc.matsuyama-u.ac.jp](mailto:dan@cc.matsuyama-u.ac.jp)
	- 件名: Webデザイン#14\_課題

#### – 本文: 公開URL 授業の感想など

 $-\mathsf{URL}:$  http://www.cc.matsuyama-u.ac.jp/~1206xxxx/layout2/

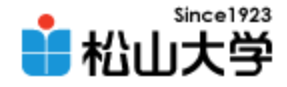

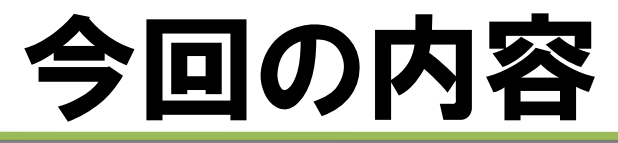

### • CSSによるWebデザイン

– ページ遷移とナビゲーション

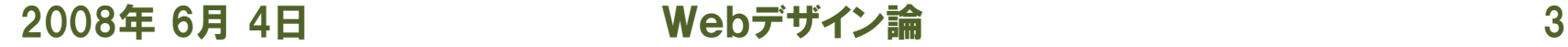

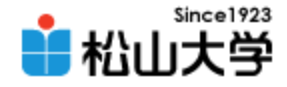

# ファイルの準備

- 授業フォルダから画像ファイルをコピーする
	- title.jpg
	- button.png
	- gradation.png

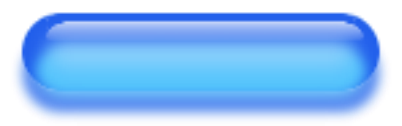

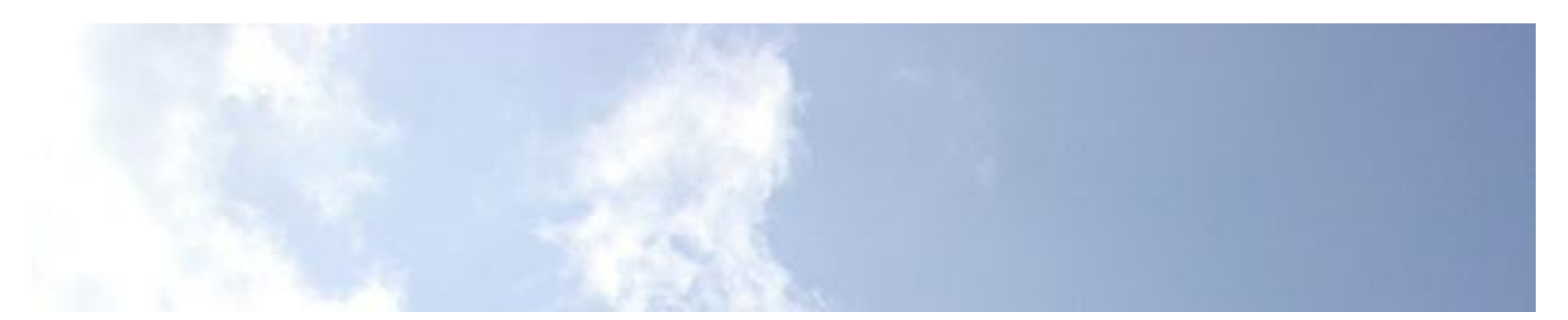

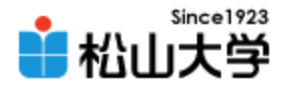

# 前回の d.css への変更

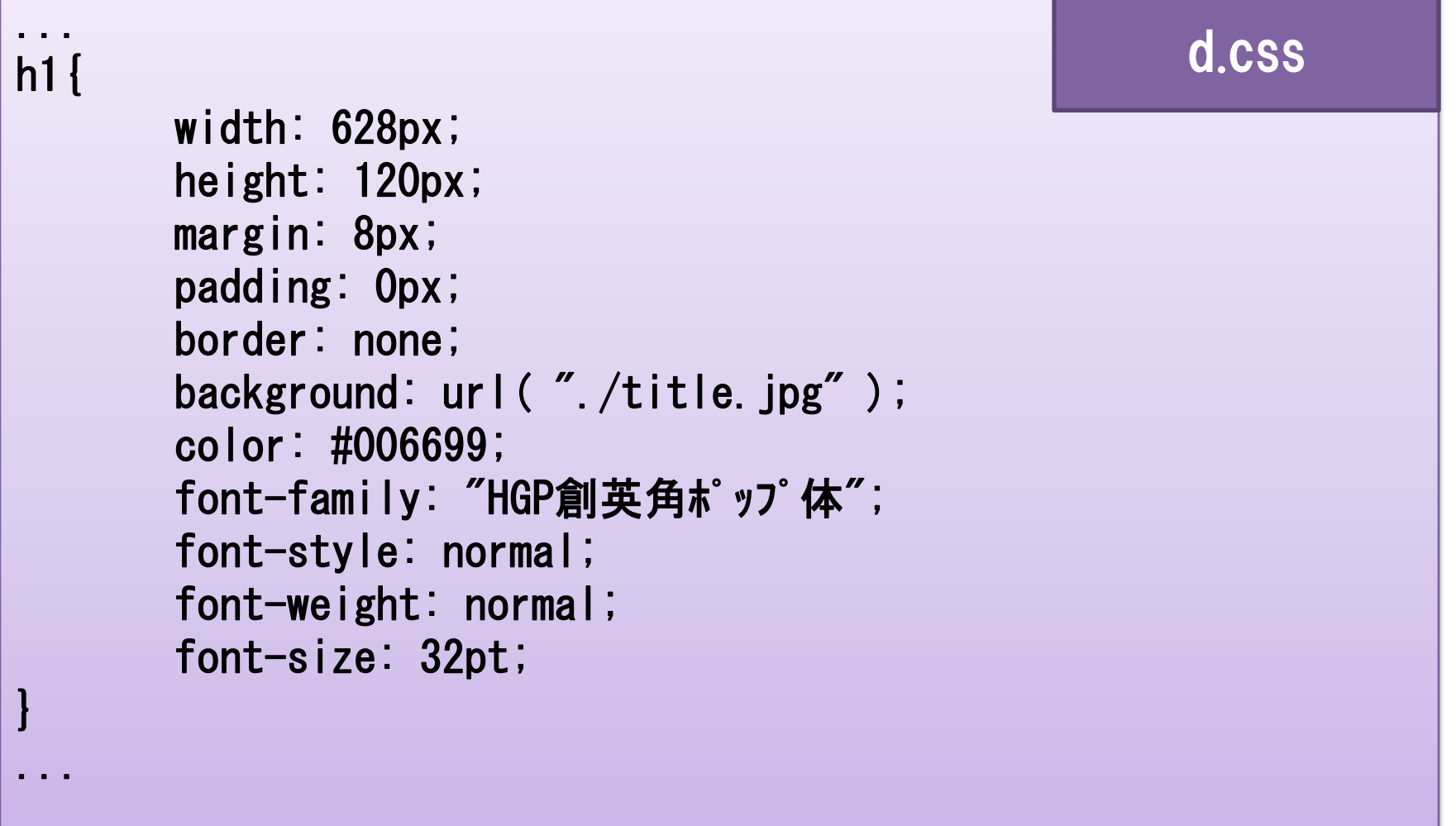

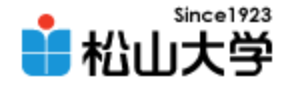

表示例

### • h1要素 (大見出し) に変更を加えた

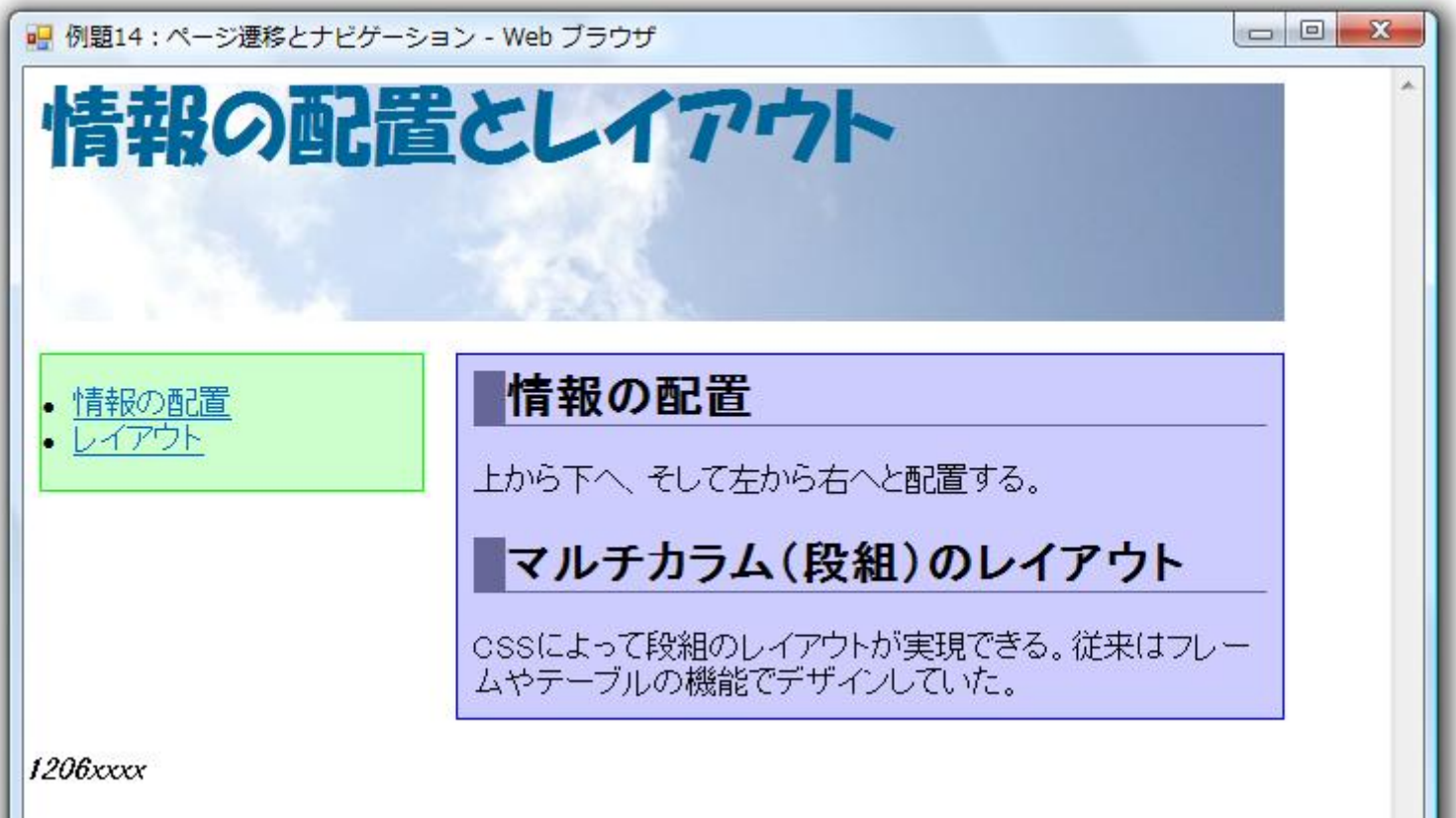

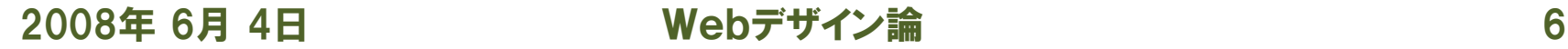

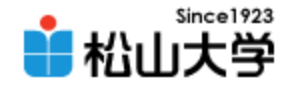

### 背景画像

### • 要素の背景に画像を表示する

- background プロパティ background: url( "画像ファイル");
- 画像のサイズに合わせて、コンテンツ領域の width (=横幅)と height (=高さ)を指定する width: 628px; height: 120px;

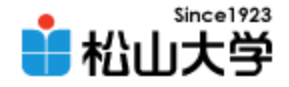

フォント

- 文字のフォント (書体) に関する設定
	- font-family プロパティ フォントの種類を指定する
	- font-style プロパティ normal/italic/oblique
	- font-weight プロパティ normal/bold/lighter/bolder

### – font-size プロパティ

xx-small/x-small/small/medium/large/x-large/xx-large

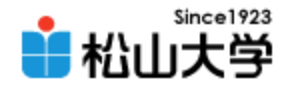

# d.css への変更(2)

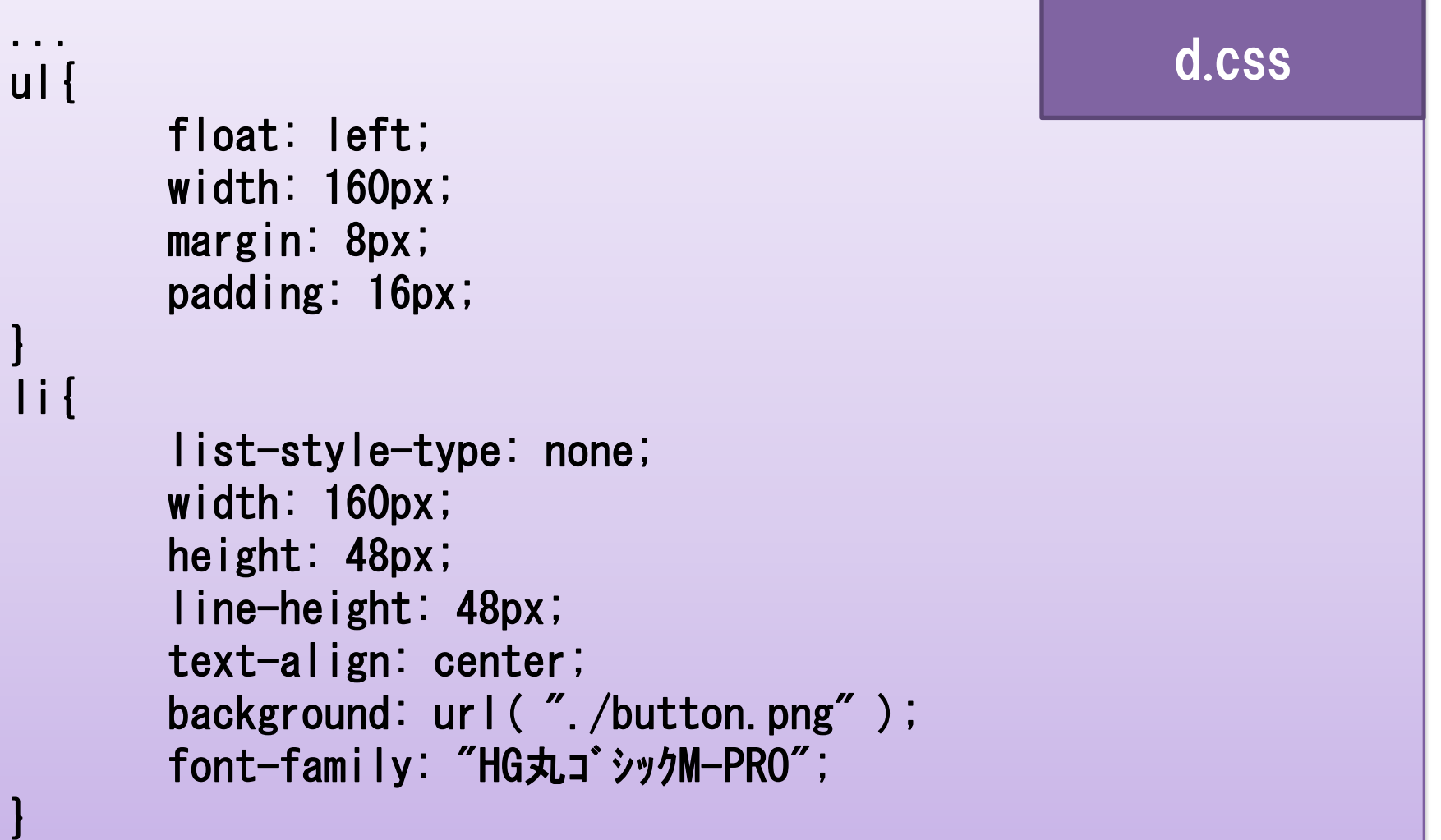

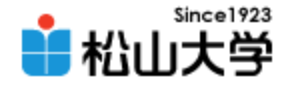

表示例

### • サイドメニューについてスタイルを変更した

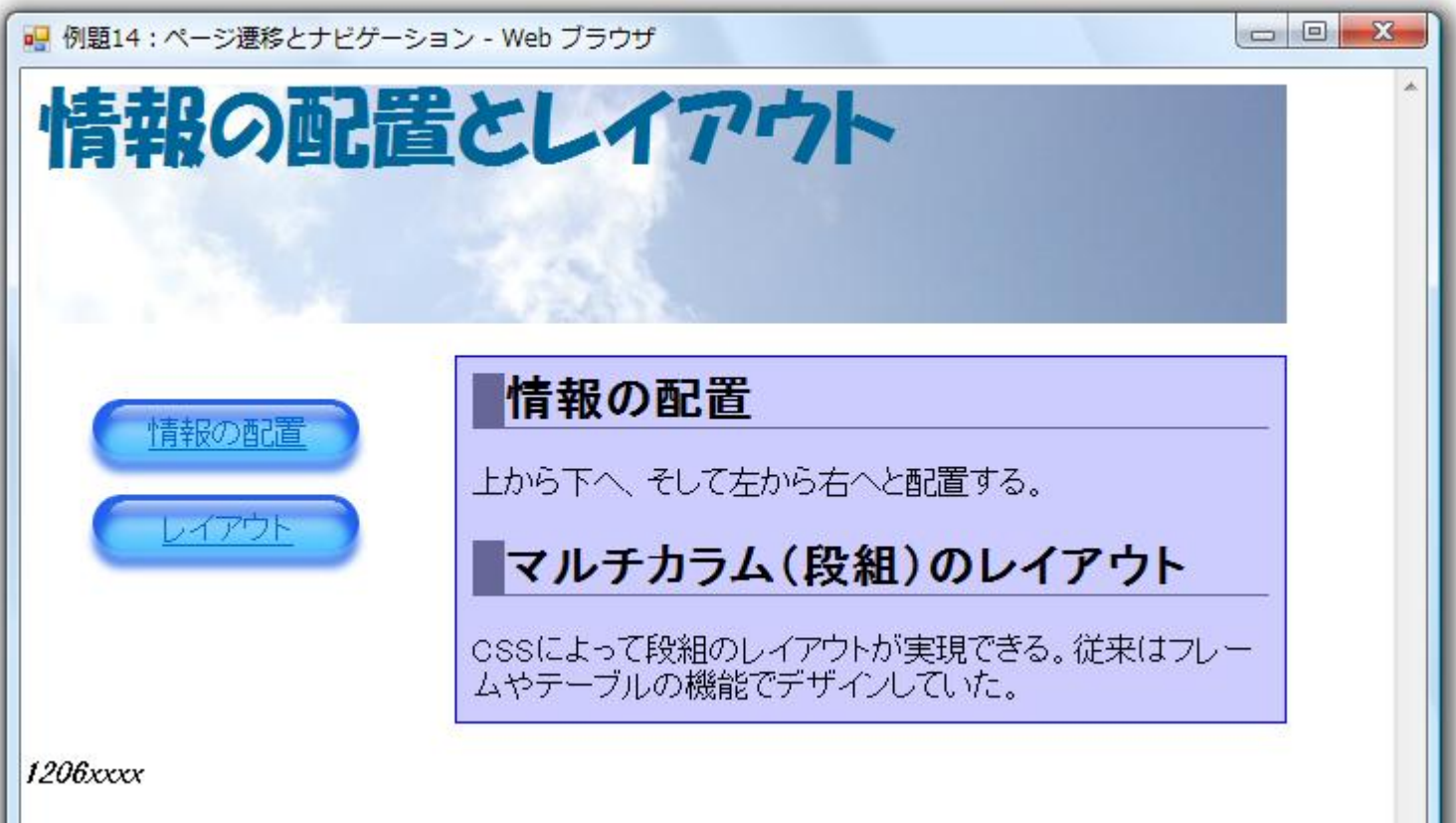

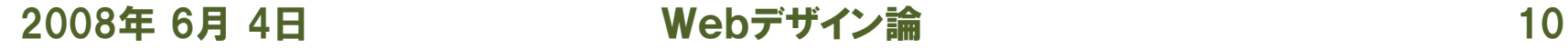

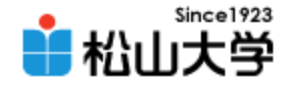

# list-style-type

### • 箇条書きリスト項目のマークを指定する

- list-style-type プロパティ disc/circle/square/decimal/none など
- list-style-image プロパティ list-style-image: url( "画像ファイル" );

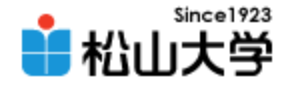

# テキストに関するスタイル

• テキストの配置を指定する

– text-align プロパティ left/center/right

- テキスト行(インラインボックス)の高さを指定する – line-height プロパティ
- テキストの装飾
	- text-decoration プロパティ none/underline/overline/line-through/blink

2008年 6月 4日 Webデザイン論 12

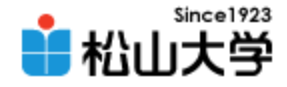

ナビゲーション

- Webサイトに存在する情報に案内する
	- ユーザをその目的地まで案内する
	- ユーザを迷わせない設計にする
	- 常に決まった位置にナビゲーションを配置する

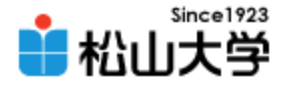

# ナビゲーションの実装例

- サイドメニュー
	- <http://www.yahoo.co.jp/>
- タブ
	- <http://www.nikkei.co.jp/>
- パンくずリスト
	- <http://www.yodobashi.com/>

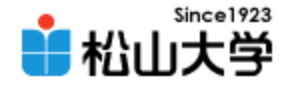

# d.css への変更(3)

```
...
h2{
       padding-left: 8px;
       border-left: 16px solid #999999;
       border-bottom: 1px solid #666699;
       background: url( "gradation.png" ) repeat-y;
}
...
div#main{
       float: right;
       width: 400px;
       margin: 8px;
       padding: 9px;
       border: none;
}
...
                                                       d.css
```
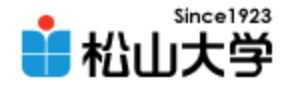

表示例

### • メイン部 (div#main) のスタイルを変更した

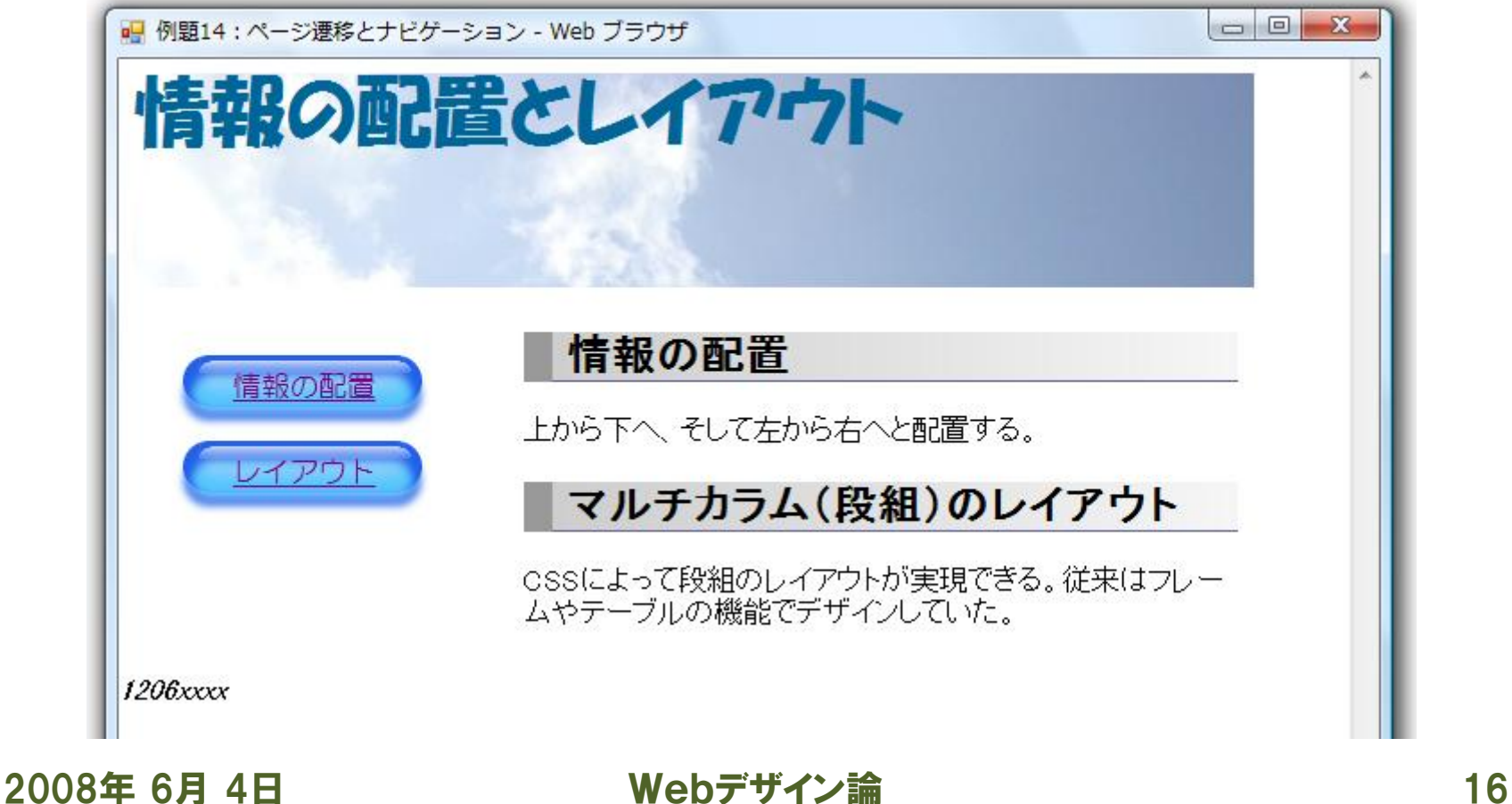

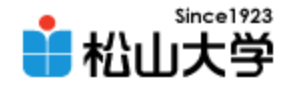

# 画像表示の繰り返し

- background プロパティ 背景画像のほか、繰り返しを指定できる
	- repeat 繰り返し表示 (初期値)
	- repeat-x 横方向に繰り返し
	- repeat-y 縦方向に繰り返し
	- no-repeat 繰り返しなし

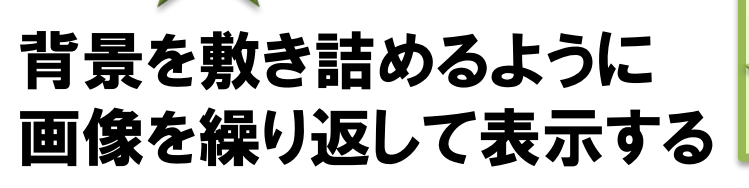

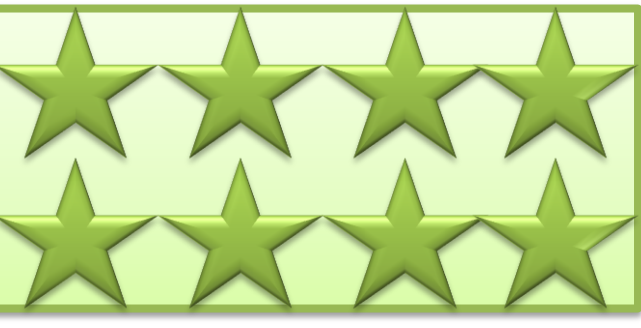

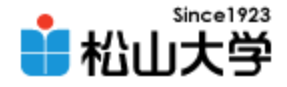

まとめ

# • CSSによるWebデザイン

#### – ページ遷移とナビゲーション

– CSSの基本テクニックと応用

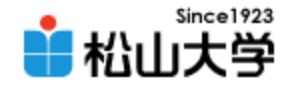

提出物

- 今回の例題を完成させ、次のスライドに示すス タイルを適用したものをWebサーバにアップ ロードせよ。
	- 宛先: [dan@cc.matsuyama-u.ac.jp](mailto:dan@cc.matsuyama-u.ac.jp)
	- 件名: Webデザイン#15\_課題
	- 本文: 公開URL 授業の感想など

 $-\mathsf{URL}:$  http://www.cc.matsuyama-u.ac.jp/~1206xxxx/layout3/

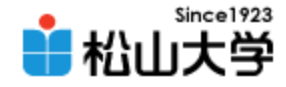

課題

### • 次に示すスタイルをaddress要素に適用せよ。

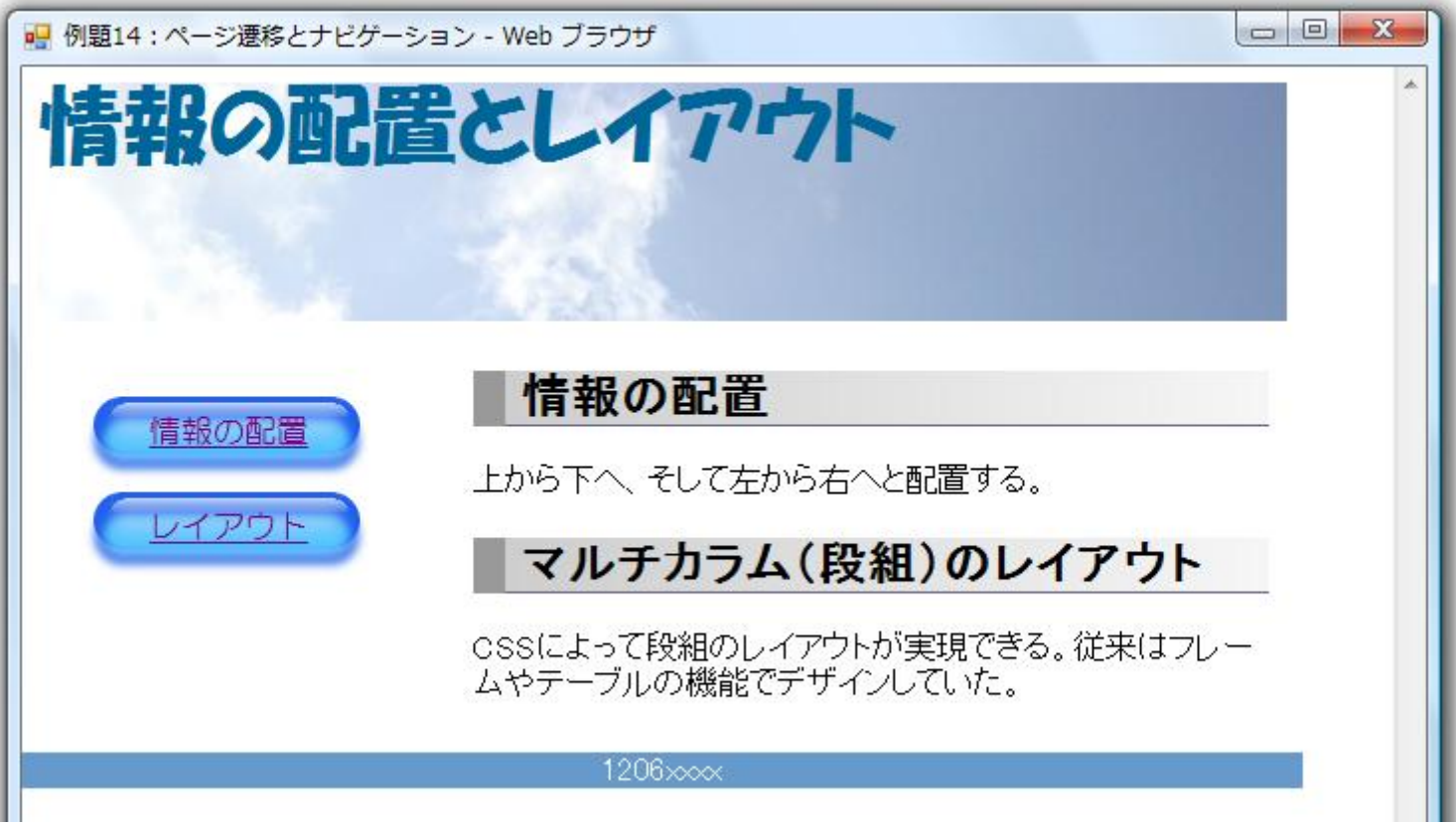

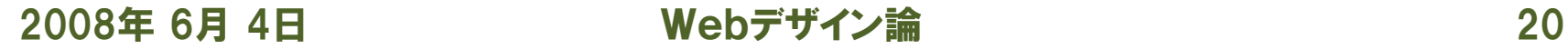

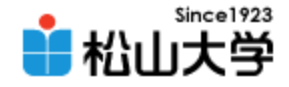

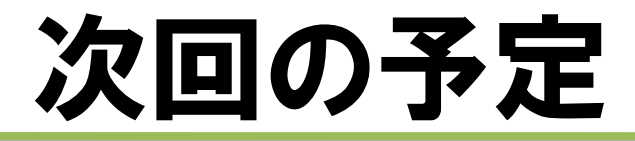

### • 第16回 CSSによるWebデザイン 「応用事例:太陽系の仲間たち」 – 2008年 6月 9日(月) 3時限目 – 870教室